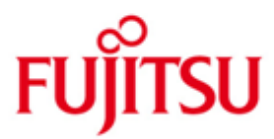

FUJITSU Software BS2000 StorMan

Version V9.0 April 2020

Freigabemitteilung

Alle Rechte vorbehalten, insbesondere gewerbliche Schutzrechte. Änderung von technischen Daten sowie Lieferbarkeit vorbehalten. Haftung oder Garantie für Vollständigkeit, Aktualität und Richtigkeit der angegebenen Daten und Abbildungen ausgeschlossen. Wiedergegebene Bezeichnungen können Marken und/oder Urheberrechte sein, deren Benutzung durch Dritte für eigene Zwecke die Rechte der Inhaber verletzen kann.

© 2020 Fujitsu Technology Solutions GmbH

Die Marke Fujitsu und das Fujitsu Logo sind Marken oder registrierte Marken von Fujitsu Limited in Japan und in anderen Ländern. BS2000 ist eine Marke von Fujitsu Technology Solutions GmbH in Deutschland.

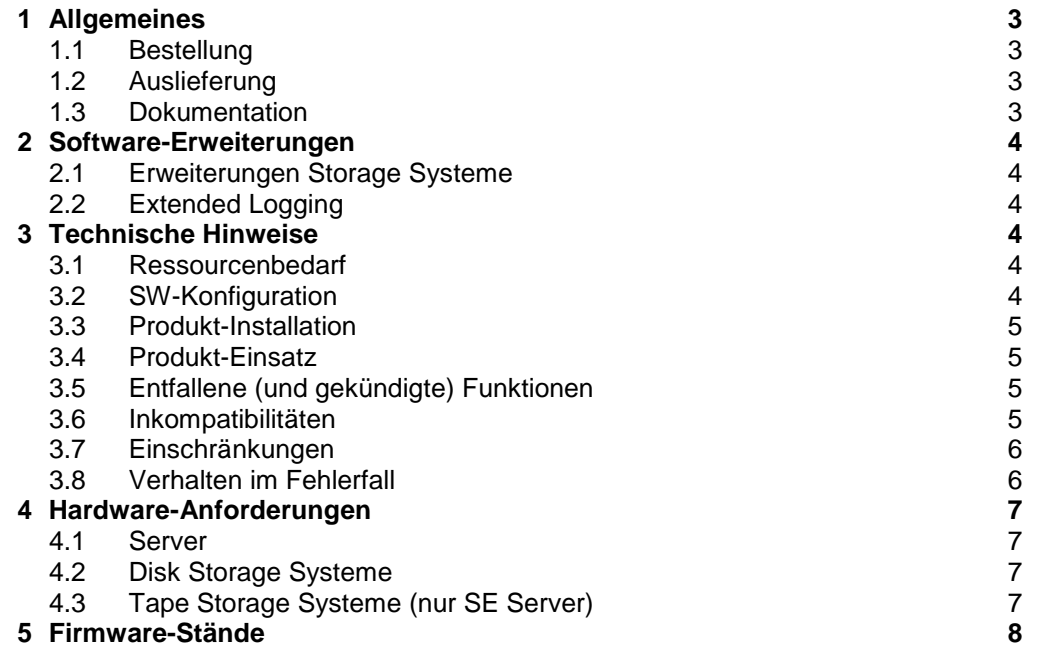

# <span id="page-2-0"></span>**1 Allgemeines**

Die zentrale Aufgabe des Storage Manager (StorMan) besteht in der dynamischen Verwaltung von Speicherressourcen mit den Funktionen Information und Überwachung, Statistiken und Performance und Replikation.

Diese Freigabemitteilung enthält in gedrängter Form die wesentlichen Erweiterungen, Abhängigkeiten und Betriebshinweise zu StorMan V9.0.

Der Inhalt entspricht dem Freigabestand: April 2020.

Die Freigabemitteilung wird auf dem Produktdatenträger ausgeliefert.

Diese und andere aktuelle Freigabemitteilungen sind auf der SoftBooks-DVD enthalten und online verfügbar unter [https://b2manuals.ts.fujitsu.com/.](https://b2manuals.ts.fujitsu.com/)

Werden mit dem Einsatz der vorliegenden Produktversion eine oder mehrere Vorgängerversionen übersprungen, so sind auch die Hinweise aus den Freigabemitteilungen (bzw. README-Dateien) der Vorgängerversionen zu berücksichtigen.

## <span id="page-2-1"></span>**1.1 Bestellung**

StorMan V9.0 ist Bestandteil

- des Produkts SHC-OSD für die Integration im BS2000
- der Management Unit der SE Server

und kann nicht separat bestellt werden.

#### <span id="page-2-2"></span>**1.2 Auslieferung**

Die Lieferung der Dateien zu StorMan V9.0 erfolgt auf CD-ROM/DVD-Datenträger oder per WWW-Lieferung als Teil der Softwarelieferung für das Produkt SHC-OSD oder bei SE Servern im Rahmen der Hardware-Lieferung.

#### <span id="page-2-3"></span>**1.3 Dokumentation**

Die Dokumentation ist auf dem CD-ROM/DVD-Datenträger von StorMan V9.0 erhältlich.

Die Dokumentation ist auch im Internet unter [https://bs2manuals.ts.fujitsu.com](https://bs2manuals.ts.fujitsu.com/) verfügbar. Handbücher, die mit einer Bestellnummer angezeigt werden, können auch in gedruckter Form bestellt werden.

Zu diesen Handbüchern kann es zusätzlich README-Dateien geben. Sie enthalten Änderungen und Erweiterungen zum Handbuch des jeweiligen Produktes. Die Dateien haben folgenden Namensaufbau:

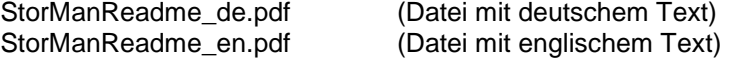

Handbücher werden als PDF-Dateien auf dem Produkt-Datenträger mitgeliefert.

## <span id="page-3-0"></span>**2 Software-Erweiterungen**

Im Folgenden werden nur die Erweiterungen bzw. Verbesserungen gegenüber der Vorgängerversion StorMan V8.0 beschrieben.

## <span id="page-3-1"></span>**2.1 Erweiterungen Storage Systeme**

Unterstützung der Storage Systeme ETERNUS DX500/DX600 S5 und ETERNUS AF650 S3.

QuickOPC und REC Replikationen sind nun von kleineren auf größere Platten möglich.

Unterstützung von Bandspeicher ETERNUS LT140 auf SE Server.

## <span id="page-3-2"></span>**2.2 Extended Logging**

Zum existierenden Logging wurde ein zusätzliches Extended Trace Logging eingeführt. Dieses zeichnet die letzte Stunde mit allen möglichen Debugging Optionen auf.

## <span id="page-3-3"></span>**3 Technische Hinweise**

## <span id="page-3-4"></span>**3.1 Ressourcenbedarf**

StorMan V9.0 benötigt bis zu 350 Mbyte statischen Plattenspeicher (inklusive Diagnosedateien).

Beim Ablauf wird 400 MByte Arbeitsspeicher benötigt (bei einer Konfiguration mit 2 ETERNUS DX).

## <span id="page-3-5"></span>**3.2 SW-Konfiguration**

Der Einsatz von StorMan wird an Servern freigegeben mit:

- Windows Server 2012
- Windows Server 2016
- Windows Server 2019
- SuSe Linux Enterprise Server (SLES) 11
- SuSe Linux Enterprise Server (SLES) 12
- SuSe Linux Enterprise Server (SLES) 15
- Red Hat Enterprise Linux (RHEL) 6.x
- Red Hat Enterprise Linux (RHEL) 7.x
- M2000 ab V6.2 SP1

#### **Browser für WebUI**

Internet Explorer V11.0 und Microsoft Edge Firefox ab V45 (ESR)

#### **SMI-S Provider**

Der SMI-S Provider ist in der Firmware der ETERNUS DX/AF Storage Systeme enthalten und standardmäßig aktiviert und steht somit mit dem Speichersystem zur Verfügung.

#### **Speicherverwaltung für BS2000**

Integration in BS2000 mit SHC-OSD V14.0A und V13.0C.

#### <span id="page-4-0"></span>**3.3 Produkt-Installation**

Der Datenträger von StorMan enthält Installationsdateien für Linux, Windows und für die Management Unit der SE Server. Die Installation erfolgt auf Linux mit dem Kommando rpm, auf Windows mit dem Ausführen der Setup Datei. (Siehe Kapitel Installation im StorMan Manual). Am SE Server wird StorMan und das WebUI als Add-On-Pack vollständig über den SE Manager installiert.

## <span id="page-4-1"></span>**3.4 Produkt-Einsatz**

Alle Aktivitäten für StorMan V9.0 sind im Manual StorMan V9.0 bzw. im Hilfesystem des WebUI beschrieben.

### <span id="page-4-2"></span>**3.5 Entfallene (und gekündigte) Funktionen**

Folgende Funktionen werden ab dieser Version nicht mehr unterstützt:

- HTTP Zugang zum SMI-S Provider über Port 5988.
- Unterstützung ETERNUS DX S2 Systeme.
- Unterstützung ETERNUS CS HE / CS50 Systeme.
- Unterstützung von Windows 2008 und M2000 V6.1.
- Der Parameter -mod für das Kommando storcfg system.

#### <span id="page-4-3"></span>**3.6 Inkompatibilitäten**

StorMan V9.0 ist bis auf folgende Einschränkungen voll kompatibel zu StorMan V8.0:

Der Begriff 'cimom' ist in allen Benachrichtigungen, Ausgaben und Kommandos ersetzt worden durch 'provider'. Aus Gründen der Kompatibilität wird das Kommando 'storcfg cimom' in dieser Version noch unterstützt.

Der Name der StorMan Installations-Datei für Windows Systeme hat sich geändert. Da nur noch x64 Plattformen unterstützt werden, ist der Anhang '-x64' aus der .exe Datei entfernt worden.

Die vollständige aktive Managementunterstützung für Dell / EMC Storage über SMI-S wird nicht mehr angeboten. Eine Unterstützung für Dell / EMC Storage zur Information und Überwachung erfolgt per EMC Unisphere RESTAPI.

### <span id="page-5-0"></span>**3.7 Einschränkungen**

Keine.

## <span id="page-5-1"></span>**3.8 Verhalten im Fehlerfall**

Im Fehlerfall werden zu Diagnosezwecken folgende Fehlerunterlagen benötigt:

Eine genaue Beschreibung der Fehlersituation und Angabe, ob und wie der Fehler reproduzierbar ist.

Um die bestmögliche Unterstützung sicherzustellen, wenn bei der Verwendung von StorMan Probleme auftreten, empfiehlt es sich, das aufgetretene Problem soweit möglich zu reproduzieren, nachdem Sie auf dem StorMan Server für die Dauer des Reproduktionsvorgangs mit dem StorMan CLI oder WebUI die höchste Ebene der Fehlerprotokollierung festgelegt haben.

Auf M2000 können Sie im WebUI die Diagnoseinformationen erstellen und direkt auf Ihren lokalen Server herunterladen.

Per StorMan CLI stellen Sie mithilfe des Kommandos stormandb –dump die aktuellen Konfigurationsdaten zusammen.

Stellen Sie danach die folgenden Dateien zusammen und übertragen Sie diese an Ihren zuständigen Support:

- StorMan-Logdateien im Format stormanTracejjjj-mm-tt des betreffenden Zeitraums aus dem Verzeichnis ./log.
- StorMan- Logdateien im Format stormanTraceExtendedjjjj-mm-tt.hh.mm.ss
- Konfigurationsdatei "smserver.ini" des StorMan Server aus dem Verzeichnis ./config.
- Die StorMan-Datenbank "StorMan.db" im Verzeichnis ./repository. Sie kann mit einem anderen Verzeichnis oder einer anderen Datei verknüpft werden (z. B. mit einem Filer -> /filer/StorMan/repository/StorMan.db).
- Die gespeicherten StorMan-Datenbankdateien AddData.sql und AddTables.sql (erstellt mit stormandb –dump) aus dem Verzeichnis ./backup.

In einer Linux-Umgebung befinden sich diese Dateien im Verzeichnis /var/opt/SMAWstor/StorMan und in einer Windows-Umgebung im Verzeichnis C:\Programme\Fujitsu\StorMan.

Auf Linux-Plattformen und mit der Benutzerrolle "service" auf M2000 können zudem alle Diagnoseinformationen mit dem StorMan-CLI storadmin getlogs als ein mit g-zip erstelltes TAR-Archiv erstellt werden.

Die erstellte Datei befindet sich unter:

- /home/service/storManLogs.tar.gz für M2000
- /tmp/storManLogs.tar.gz für Linux.

Die zu erstellenden Unterlagen sind auch im Manual StorMan V9.0 unter "Diagnosehilfen" aufgelistet.

#### **SMI-S Provider**

Die erforderlichen Diagnosedaten des SMI-S Providers entnehmen Sie bitte der Dokumentation des entsprechenden Herstellers.

# <span id="page-6-0"></span>**4 Hardware-Anforderungen**

## <span id="page-6-1"></span>**4.1 Server**

StorMan V9.0 ist auf allen aktuellen PRIMERGY Servern und auf der Management Unit der SE Server einsetzbar.

## <span id="page-6-2"></span>**4.2 Disk Storage Systeme**

#### ETERNUS DX/AF Storage

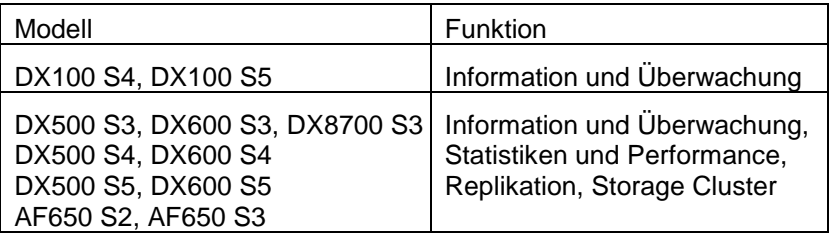

ETERNUS JX Storage (nur SE Server)

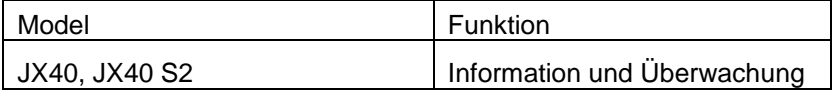

#### EMC Storage

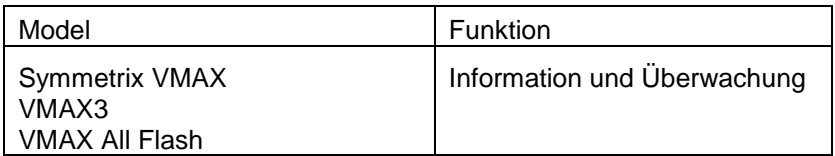

## <span id="page-6-3"></span>**4.3 Tape Storage Systeme (nur SE Server)**

#### Fujitsu Storage

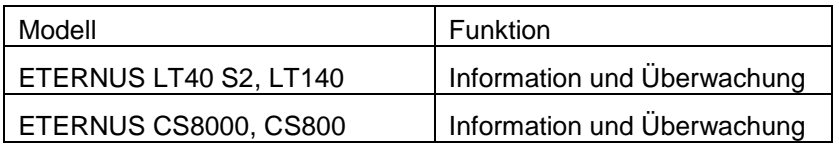

#### Quantum Storage

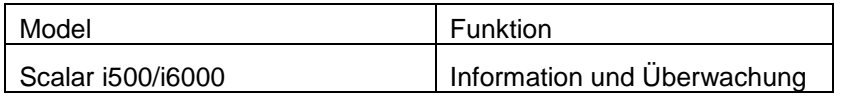

# <span id="page-7-0"></span>**5 Firmware-Stände**

## ETERNUS DX/AF Storage Systeme

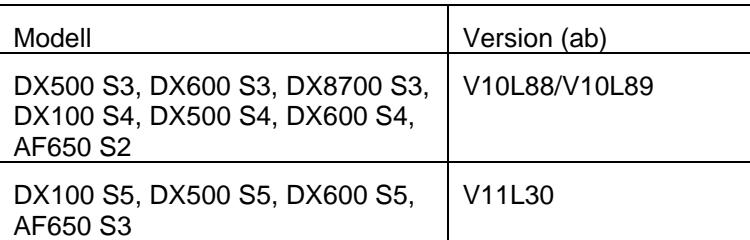

## EMC Storage Systeme

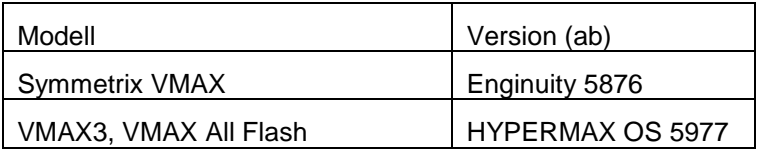